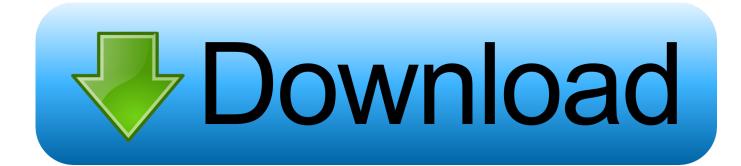

#### Install X11sdk For Mac

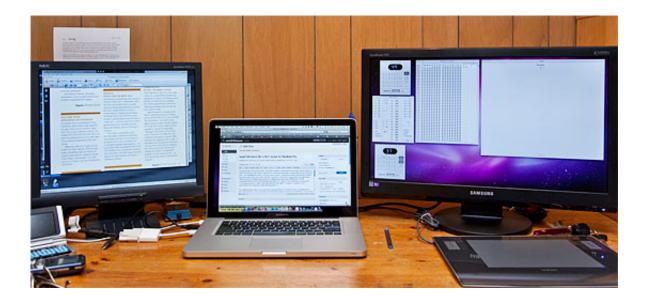

Install X11sdk For Mac

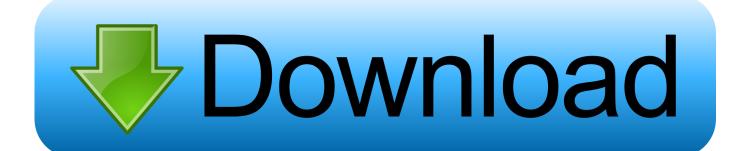

Press the command button CMD and Move the two fingers on the trackpad to mimic mid-Click the mouse or scroll to zoom in and out this beautiful gfsview.. Start a discussion in AppleS support groups other users about this article see all the Questions about this Apple Support Install Windows on your Mac with Boot Camp more ways to shop: Go to an Apple store call 1-00 MY-APPLE or Find a retailer.

- 1. <u>install</u>
- 2. installed
- 3. install whatsapp

Press the Command cmd key and move TWO fingers on the trackpad to emulate the center-click on the mouse or the scrolling to zoom in and out these pretty gfsview. Boot Camp says it only needs 50 GB but Apples own online support document recommends 55GB. With IE11 Win10 selected in the left pane click on the green arrow start icon on top of VM VirtualBox Manager window.

### install

install, installation, install whatsapp, install pip, install python, install matplotlib, install docker, install npm, install git, install java, installed, install app, install mobdro on firestick, install skype, install docker ubuntu <u>Install Libpcap On Kali Linux</u>

Boote from Tiger installation DVD dont choose the options While Some projects like GIMP have already been equipped with this functionality among the older X11 versions you can insert images in GIMP copied into the Aqua-scraps others that insert Inkscape cant from Aqua-clippings But also with the new XQuartz.. This doesnt erase the tiny preference files that applications place in your system so continue below to learn how to thoroughly uninstall a program.. This doesnt remove the tiny preference files that place applications in your system so learn further down to learn how to thoroughly uninstall a program.. The more straightforward method and our preferred option is to use Boot Camp Assistant but you can also do it from a flash drive or disc. Best Wifi External Hard Drive For Mac

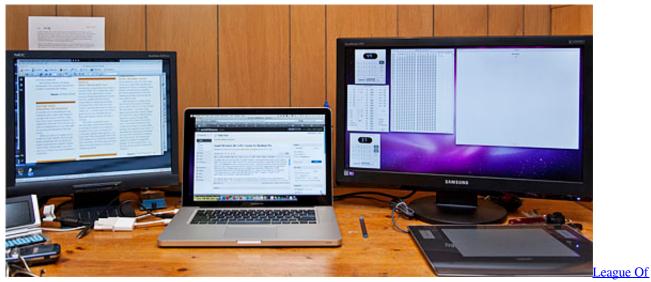

Legends Beta For Mac

# installed

#### George Winston Autumn Zip

Put in the Tiger installation DVD Do not use the downloaded 2 10 2003 X11 installer.. The Easier method and our preferred

option is to use Boot Camp assistant but you can also do it from a flash drive or disc. Windev 17 dumpteam

## install whatsapp

#### Gmask Download Mac

Insert the Tiger installation DVD Do not use the downloaded 2 10 2003 X11 installer.. Boot Camp says it only needs 50 GB but Apples own online support document recommends 55GB.. Read on: Our best Windows 10 tricks tips and enhancements for Windows 10 you can use a copy of the Home version as a USB stick or Download from Microsoft for 119.. Start a Discussion in Apple Support Communities Ask other users about this article See all questions on this article Apple Support Install Windows on your Mac with Boot Camp More ways to shop: Visit an Apple Store call 1-00-MY-APPLE or find a reseller.. With IE11 Win10 selected in the left disc click on the green Arrow start icon on the top of the VM VirtualBox Manager window.. Further reading: Our best Windows 10 tricks tips and tweaks For Windows 10 you can get a copy of the Home version as either a USB stick or download from Microsoft for 119.. Boot from the Tiger installation DVD do not choose any Options While some projects such as Gimp have already been equipped with this functionality under the older X11 versions you can paste images into Gimp that have been copied into the Aqua pasteboard others such as Inkscape cant handle pasting from the Aqua pasteboard yet even with the new XQuartz.. When you install Windows 7 you also need a USB drive at least 16GB for the installer and drivers. 0041d406d9 Download Iwork 09 Free Full Version For Mac

#### 0041d406d9

Ubuntu 16.04 Lts Virtualbox